[成果情報名]パソコンで利用できる圃場別営農情報管理ツール

[要約] Microsoft Excelで作成した圃場別営農情報管理ツールは、日々の作業内容を入 力・集計して、エコファーマーの計画に対する実績管理ができる。

- [キーワード]営農情報、エコファーマー、圃場
- [担当]長崎総農林試・企画経営部・経営機械科

[連絡先]電話0957-26-3330 電子メールtobay@pref.nagasaki.lg.jp

- [区分] 総合・営農
- [分類] 指導

## [背景・ねらい]

人と環境に配慮した安全・安心な農産物ニーズが高まり、エコファーマー数は年々増加 している。しかし一方で、計画の進捗状況の把握に個人差がある、計画書等の作成に時間 がかかる、エコファーマーの段階的なレベルアップが必要等の問題も多い。

そこで、これら問題の解決を目的に、Microsoft ExcelのVBAにより、生産者個人が利用 できる圃場別営農情報管理ツールを作成する。

## [成果の内容・特徴]

- 1.日々の作業実績(いつ、どの圃場で、誰が、どんな作業を、何時に、どんな機械・肥 料や農薬を使って行ったか)を入力フォームから入力し、エクセルシートにデータを蓄 積できる(図2)。
- 2.エコファーマの申請書・計画書の情報を入力フォームから入力し、エクセルシートに データを蓄積できるとともに、提出用の申請書·計画書を作成できる(図3)。
- 3.毎年の各圃場の有機質資材・化学肥料・化学農薬の投入量(または回数)の集計結果 とエコファーマー計画書の目標値を比較し、計画の進捗状況を把握できる。
- 4.初回起動時に基本項目(作業者名、圃場名、作業名、使用機械名、品目品種名、農薬 名、肥料名)を設定すると、リストを使った入力ができる。また、圃場位置、圃場名、 作付品目を掲載した地図を作成でき、これを閲覧しながらのデータ入力も可能である。
- 5. 県策定のGAPチェックリストの実践ができる(図4)。

## [成果の活用面・留意点]

- 1.地図上の圃場図形選択による作業実績等のデータ表示機能や、条件塗り分け等には対 応していない
- 2.利用にはMicrosoftExcel2000以上のインストールされたパソコンが必要である。

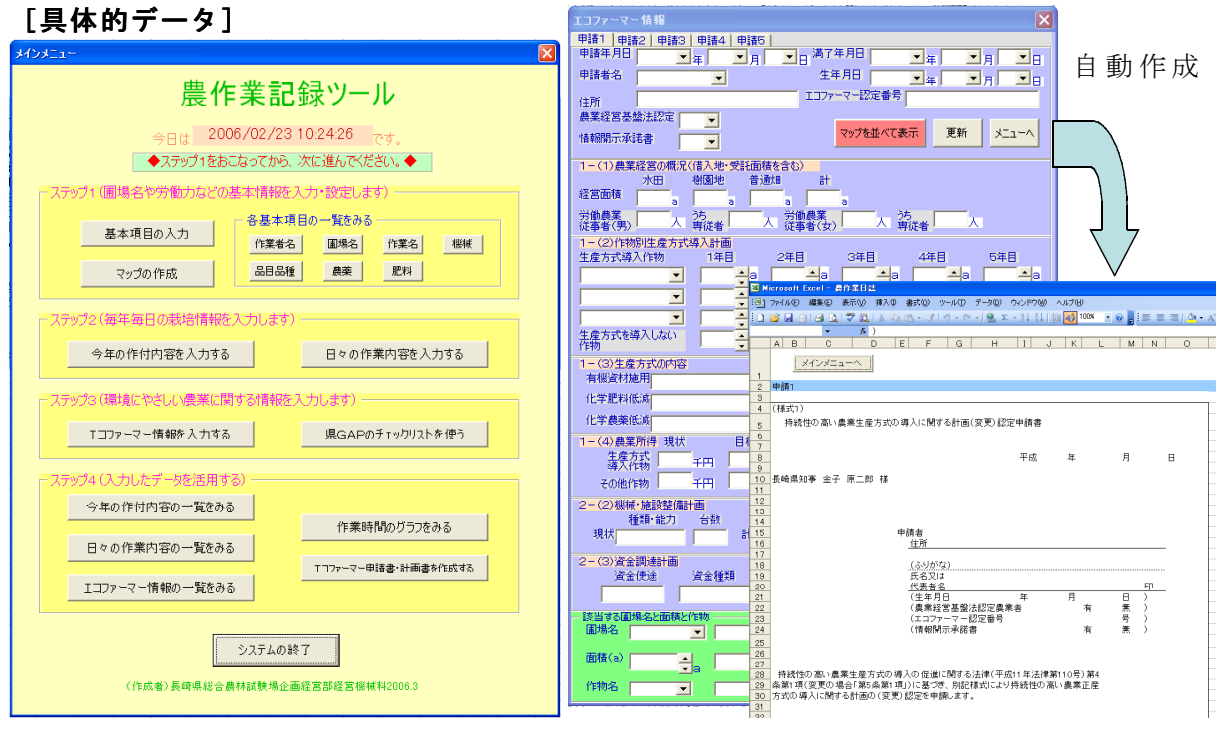

図3 エコファーマー情報の入力フォーム (左上) と申請書作成画面(右下)

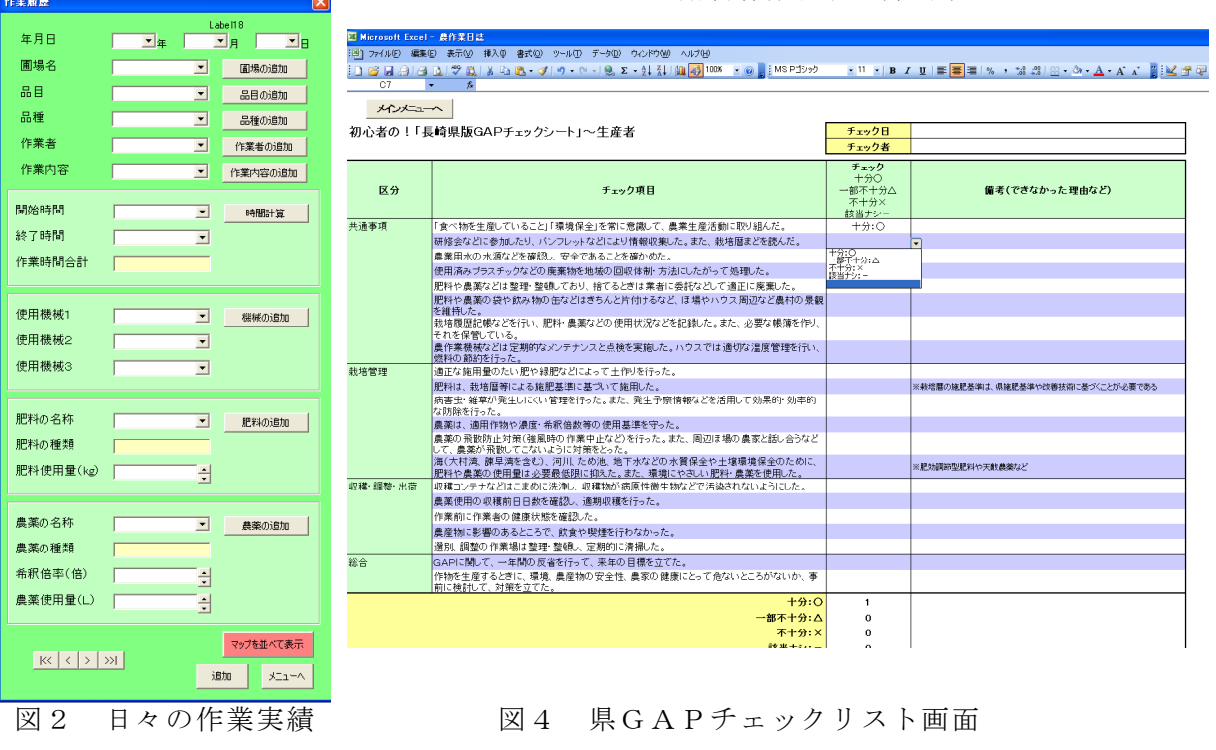

## [その他]

研究課題名:春作バレイショ産地における緑肥作物を利用した環境保全型農業技術の確立 予算区分:県単

研究期間:2004~2006年度

入力フォーム

研究担当者:鳥羽由紀子、土井謙児